# **AFO 124 – Modification information exemplaire d'un document**

## **124.1 Introduction**

Employez cette AFO pour modifier des données d'exemplaires et des cotes de rangement directement, sans passer par la fenêtre de recherche de l'AFO 111 du module de catalogage.

#### **Attention**

Si le document est dans la localisation du gestionnaire (différente de la localisation propriétaire) ou en cours de transfert vers le gestionnaire, un utilisateur dans la localisation propriétaire n'est pas autorisé à mettre à jour ce document.

Si le document est dans la localisation du gestionnaire (différente de la localisation propriétaire), un utilisateur dans la localisation du gestionnaire sera autorisé à mettre à jour la cote dans cette localisation, mais ne pourra mettre à jour la cote dans la localisation propriétaire.

Si le document est dans la localisation propriétaire, un utilisateur de cette localisation est autorisé à changer les données liées à la localisation propriétaire.

## **124.2 Modifier cote de rangement**

Après la sélection de cette AFO, un écran de saisie s'affichera:

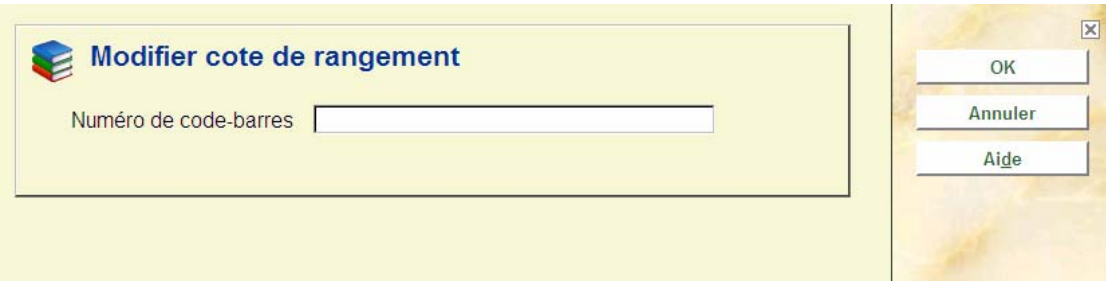

Insérer le numéro du code-barres dans la zone **Numéro de code-barres**.

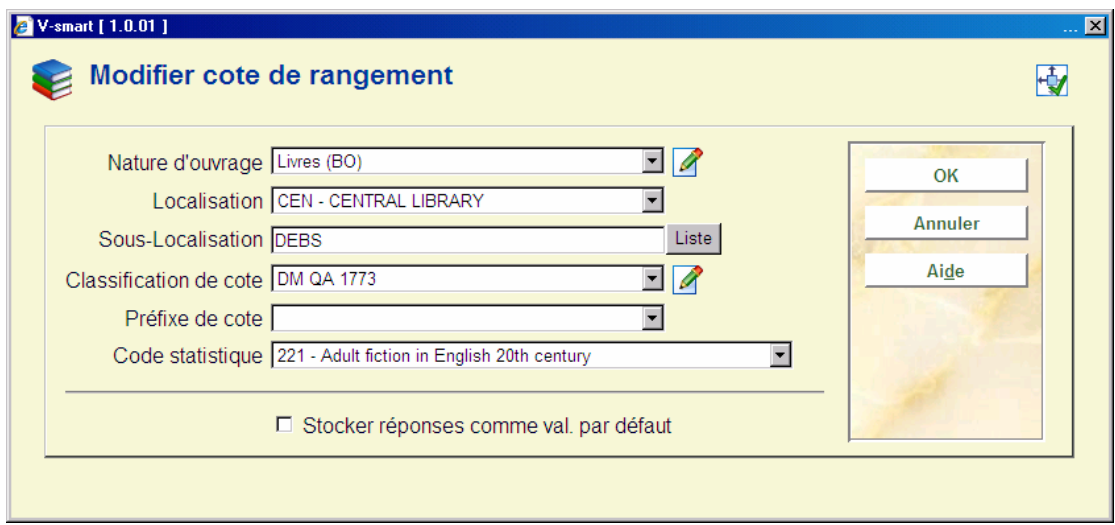

#### **Zones sur l'écran**

**Nature d'ouvrage**: La nature de l'ouvrage est un code propre à l'institution qui est elle-même reliée à une catégorie de document dans le prêt.

**Code localisation**: Le système contrôle les codes introduits pour qu'aucune localisation inexistante ne puisse être fournie. Les codes varient naturellement d'une institution à une autre.

**Code sous-Localisation**: La sous-localisation est représentée par un code entre crochets et suivie d'un espace. Le système contrôle les codes introduits pour qu'aucune sous-localisation inexistante ne puisse être fournie. Les codes varient naturellement d'une institution à une autre.

**Classification de cote**: Introduisez la cote.

**Code statistique**: Entrez vos codes statistiques dans ce champ. Le système contrôle sa validité. Le code est applicable à tous les exemplaires que vous associez à la cote de rangement à saisir.

#### **Remarque**

Cet écran dépend des paramètres installés dans l'AFO 469 – Données à saisir.

Faire les modifications nécessaires puis valider par <**OK**>. Le programme enregistre vos modifications, et ferme la fenêtre.

#### **Remarque**

 Avant que les modifications soient prises en compte, le système vérifiera que le mot de passe utilisé soit autorisé à effectuer ces changements.

Quand vous faites **Annuler** le système affichera un message:

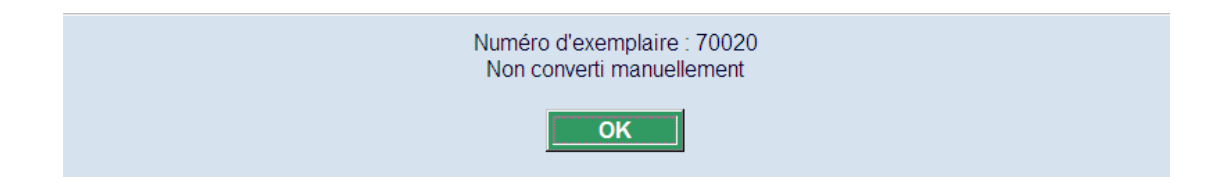

### • **Document control - Change History**

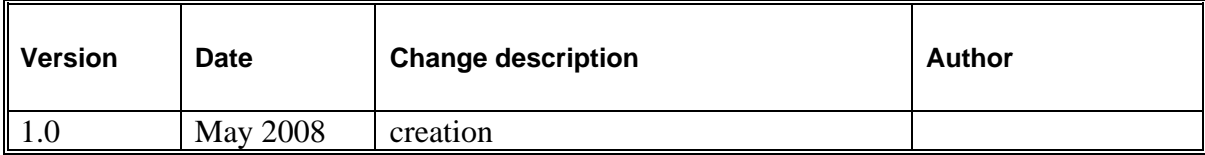